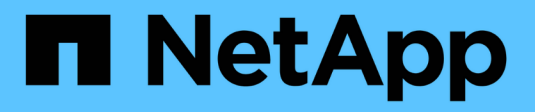

## **Monitorare le performance**

Cloud Manager 3.8

NetApp March 25, 2024

This PDF was generated from https://docs.netapp.com/it-it/occm38/concept\_monitoring.html on March 25, 2024. Always check docs.netapp.com for the latest.

# **Sommario**

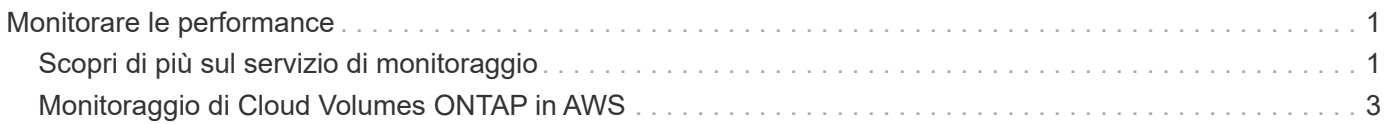

# <span id="page-2-0"></span>**Monitorare le performance**

## <span id="page-2-1"></span>**Scopri di più sul servizio di monitoraggio**

Sfruttando ["Servizio NetApp Cloud Insights"](https://cloud.netapp.com/cloud-insights), Cloud Manager ti offre informazioni sullo stato di salute e sulle performance delle tue istanze di Cloud Volumes ONTAP e ti aiuta a risolvere i problemi e ottimizzare le performance del tuo ambiente di cloud storage.

## **Caratteristiche**

- Monitorare automaticamente tutti i volumi
- Visualizza i dati sulle performance dei volumi in termini di IOPS, throughput e latenza
- Identifica i problemi di performance per ridurre al minimo l'impatto su utenti e applicazioni

## **Cloud provider supportati**

Il servizio di monitoraggio è supportato con Cloud Volumes ONTAP per AWS.

## **Costo**

Il monitoraggio è attualmente disponibile come anteprima. L'attivazione è gratuita, ma Cloud Manager lancia una macchina virtuale nel VPC per facilitare il monitoraggio. Questa macchina virtuale comporta costi da parte del tuo cloud provider.

## **Come funziona Cloud Insights con Cloud Manager**

Ad alto livello, l'integrazione di Cloud Insights con Cloud Manager funziona come segue:

- 1. Il servizio di monitoraggio viene attivato su Cloud Volumes ONTAP.
- 2. Cloud Manager configura il tuo ambiente. Esegue le seguenti operazioni:
	- a. Crea un tenant Cloud Insights (chiamato anche *ambiente*) e associa tutti gli utenti del tuo account Cloud Central al tenant.
	- b. Consente una versione di prova gratuita di 30 giorni di Cloud Insights.
	- c. Implementa una macchina virtuale nel VPC chiamata unità di acquisizione, che facilita il monitoraggio dei volumi (si tratta della macchina virtuale menzionata nella sezione dei costi sopra).
	- d. Collega l'unità di acquisizione a Cloud Volumes ONTAP e al tenant Cloud Insights.
- 3. In Cloud Manager, fai clic su Monitoring (monitoraggio) e utilizza i dati delle performance per risolvere i problemi e ottimizzare le performance.

La seguente immagine mostra la relazione tra questi componenti:

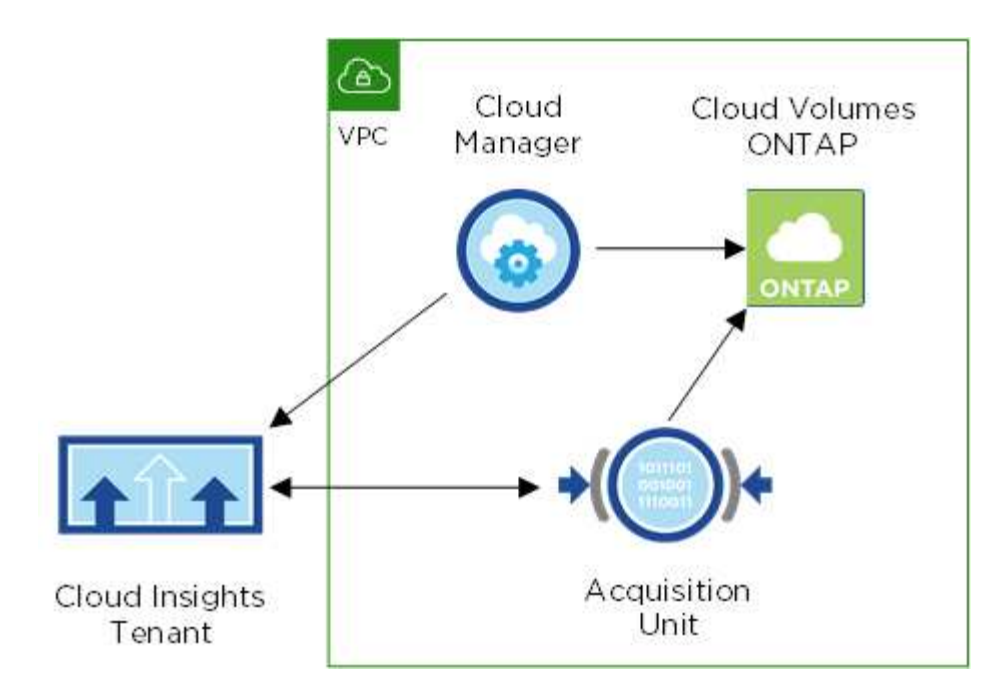

#### **L'unità di acquisizione**

Quando si attiva il monitoraggio, Cloud Manager implementa un'unità di acquisizione nella stessa sottorete del connettore.

Un' *unità di acquisizione* raccoglie i dati delle performance da Cloud Volumes ONTAP e li invia al tenant Cloud Insights. Cloud Manager interroga i dati e li presenta.

Tenere presente quanto segue sull'istanza dell'unità di acquisizione:

- L'unità di acquisizione viene eseguita su un'istanza t3.xlarge con un volume GP2 da 100 GB.
- L'istanza è denominata *AcquisitionUnit* con un hash generato (UUID) concatenato ad essa. Ad esempio: *AcquisitionUnit-FAN7FqeH*
- Per ogni connettore viene implementata una sola unità di acquisizione.
- L'istanza deve essere in esecuzione per accedere alle informazioni sulle prestazioni nella scheda Monitoring (monitoraggio).

#### **Tenant Cloud Insights**

Cloud Manager imposta un *tenant* per te quando abiliti il monitoraggio. Un tenant Cloud Insights consente di accedere ai dati sulle prestazioni raccolti dall'unità di acquisizione. Il tenant è una partizione di dati sicura all'interno del servizio NetApp Cloud Insights.

#### **Interfaccia web di Cloud Insights**

La scheda Monitoring (monitoraggio) di Cloud Manager fornisce dati di base sulle performance dei volumi. È possibile accedere all'interfaccia Web di Cloud Insights dal browser per eseguire un monitoraggio più approfondito e configurare gli avvisi per i sistemi Cloud Volumes ONTAP.

#### **Prova gratuita e abbonamento**

Cloud Manager offre una versione di prova gratuita di 30 giorni di Cloud Insights per fornire dati sulle performance all'interno di Cloud Manager e per consentirti di esplorare le funzionalità offerte dall'edizione standard di Cloud Insights.

Devi iscriverti entro la fine della prova gratuita, altrimenti il tenant Cloud Insights verrà cancellato. Puoi iscriverti all'edizione Basic, Standard o Premium per continuare a utilizzare la funzionalità Monitoring di Cloud Manager.

["Scopri come iscriverti a Cloud Insights".](https://docs.netapp.com/us-en/cloudinsights/concept_subscribing_to_cloud_insights.html)

## <span id="page-4-0"></span>**Monitoraggio di Cloud Volumes ONTAP in AWS**

Completa alcuni passaggi per iniziare a monitorare le performance di Cloud Volumes ONTAP.

## **Avvio rapido**

Inizia subito seguendo questi passaggi o scorri verso il basso fino alle restanti sezioni per ottenere informazioni dettagliate.

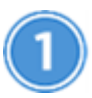

#### **Verificare il supporto per la configurazione**

È necessaria una nuova installazione di Cloud Manager 3.8.4 o successiva in AWS, Cloud Volumes ONTAP in AWS e devi essere un nuovo cliente Cloud Insights.

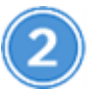

 **Abilitare il monitoraggio sul sistema nuovo o esistente**

- Nuovi ambienti di lavoro: Assicurarsi di mantenere attivato il monitoraggio quando si crea l'ambiente di lavoro (attivato per impostazione predefinita).
- Ambienti di lavoro esistenti: Selezionare un ambiente di lavoro e fare clic su **Avvia monitoraggio**.

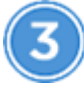

#### **Visualizzare i dati sulle performance**

Fare clic su **Monitoring** (monitoraggio) e visualizzare i dati delle performance dei volumi.

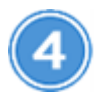

#### **Iscriviti a Cloud Insights**

Iscriviti prima della fine della prova gratuita di 30 giorni per continuare a visualizzare i dati sulle performance in Cloud Manager e Cloud Insights. ["Scopri come iscriverti"](https://docs.netapp.com/us-en/cloudinsights/concept_subscribing_to_cloud_insights.html).

## **Requisiti**

Leggere i seguenti requisiti per assicurarsi di disporre di una configurazione supportata.

#### **Versioni supportate di Cloud Manager**

È necessaria una nuova installazione di Cloud Manager 3.8.4 o successiva. È necessaria una nuova installazione perché è necessaria una nuova infrastruttura per abilitare il servizio di monitoraggio. Questa infrastruttura è disponibile a partire dalle nuove installazioni di Cloud Manager 3.8.4.

#### **Versioni di Cloud Volumes ONTAP supportate**

Qualsiasi versione di Cloud Volumes ONTAP in AWS.

#### **Requisito Cloud Insights**

Devi essere un nuovo cliente Cloud Insights. Il monitoraggio non è supportato se si dispone già di un tenant Cloud Insights.

#### **Indirizzo e-mail per Cloud Central**

L'indirizzo e-mail dell'account utente Cloud Central deve essere l'indirizzo e-mail aziendale. I domini email gratuiti come gmail e hotmail non sono supportati quando si crea un tenant Cloud Insights.

#### **Collegamento in rete per l'unità di acquisizione**

L'unità di acquisizione utilizza l'autenticazione reciproca/bidirezionale per connettersi al server Cloud Insights. Il certificato client deve essere passato al server Cloud Insights per essere autenticato. A tale scopo, il proxy deve essere impostato per inoltrare la richiesta http al server Cloud Insights senza decifrare i dati.

L'unità di acquisizione utilizza i seguenti due endpoint per comunicare con Cloud Insights. Se si dispone di un firewall tra il server dell'unità di acquisizione e Cloud Insights, sono necessari questi endpoint durante la configurazione delle regole del firewall:

```
https://aulogin.<Cloud Insights Domain>
https://<your-tenant-ID>.<Cloud Insights Domain>
```
Ad esempio:

```
https://aulogin.c01.cloudinsights.netapp.com
https://cg0c586a-ee05-45rb-a5ac-
333b5ae7718d7.c01.cloudinsights.netapp.com
```
Contattaci tramite la chat in-product se hai bisogno di aiuto per identificare il tuo dominio Cloud Insights e l'ID tenant.

#### **Collegamento in rete per il connettore**

Analogamente all'unità di acquisizione, il connettore deve essere collegato in uscita al tenant Cloud Insights. Tuttavia, l'endpoint a cui il connettore entra in contatto è leggermente diverso. Contatta l'URL host del tenant utilizzando l'ID tenant abbreviato:

```
 https://<your-short-tenant-ID>.<Cloud Insights Domain>
Ad esempio:
```

```
 https://abcd12345.c01.cloudinsights.netapp.com
Se hai bisogno di aiuto per identificare l'URL host del tenant, puoi
contattarci tramite la chat del prodotto.
```
## **Abilitazione del monitoraggio su un nuovo sistema**

Il servizio di monitoraggio viene attivato per impostazione predefinita nella procedura guidata dell'ambiente di lavoro. Assicurarsi di mantenere l'opzione attivata.

#### **Fasi**

- 1. Fare clic su **Crea Cloud Volumes ONTAP**.
- 2. Selezionare Amazon Web Services come provider cloud, quindi scegliere un singolo nodo o sistema ha.
- 3. Compila la pagina Dettagli e credenziali.
- 4. Nella pagina servizi, lasciare attivato il servizio e fare clic su **continua**.

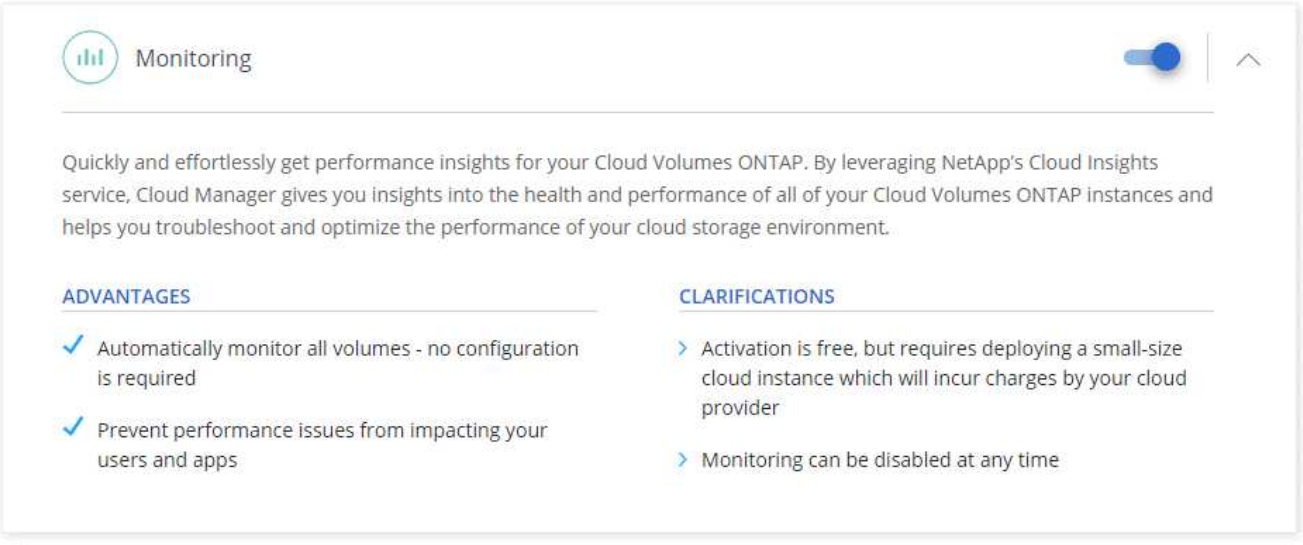

## **Abilitazione del monitoraggio su un sistema esistente**

Consentire il monitoraggio in qualsiasi momento dall'ambiente di lavoro.

#### **Fasi**

- 1. Nella parte superiore di Cloud Manager, fare clic su **Working Environments** (ambienti di lavoro).
- 2. Selezionare un ambiente di lavoro.
- 3. Nel riquadro a destra, fare clic su **Avvia monitoraggio**.

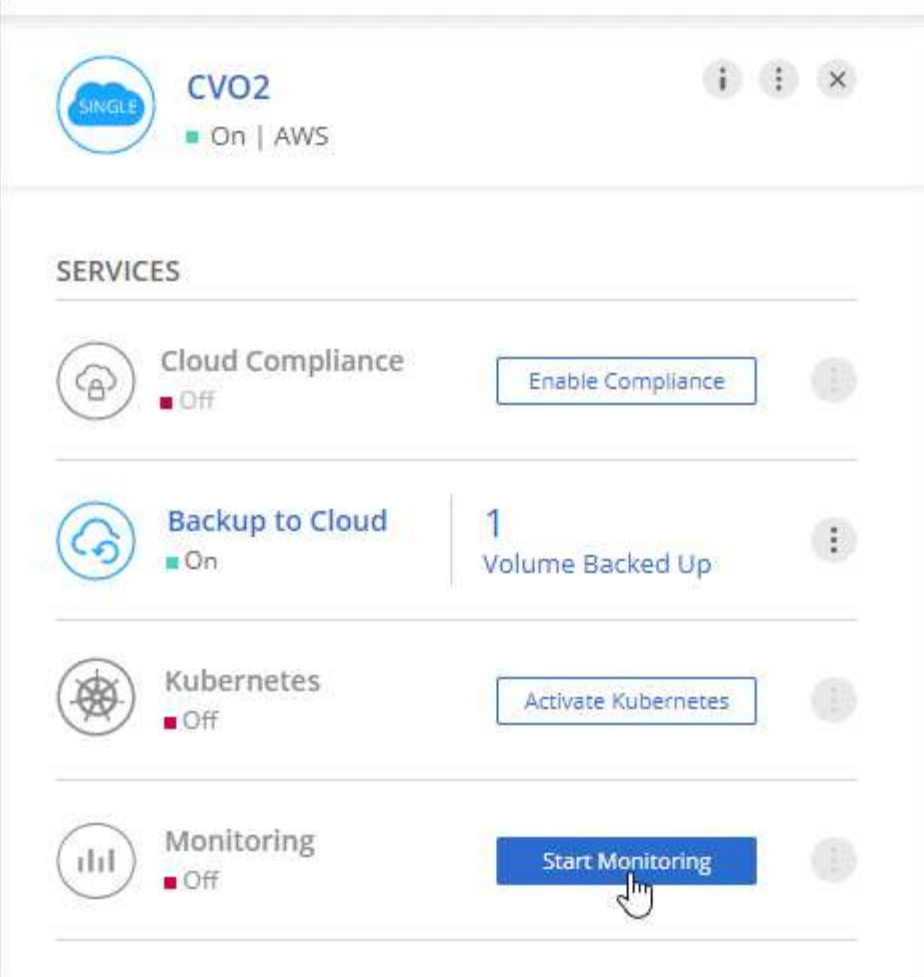

## **Monitoraggio dei volumi**

Monitorate le performance visualizzando IOPS, throughput e latenza per ciascuno dei vostri volumi.

**Fasi**

- 1. Nella parte superiore di Cloud Manager, fare clic su **Monitoring** (monitoraggio).
- 2. Filtrare il contenuto della dashboard per ottenere le informazioni necessarie.
	- Selezionare un ambiente di lavoro specifico.
	- Selezionare un intervallo di tempo diverso.
	- Selezionare una SVM specifica.
	- Cercare un volume specifico.

La seguente immagine evidenzia ciascuna di queste opzioni:

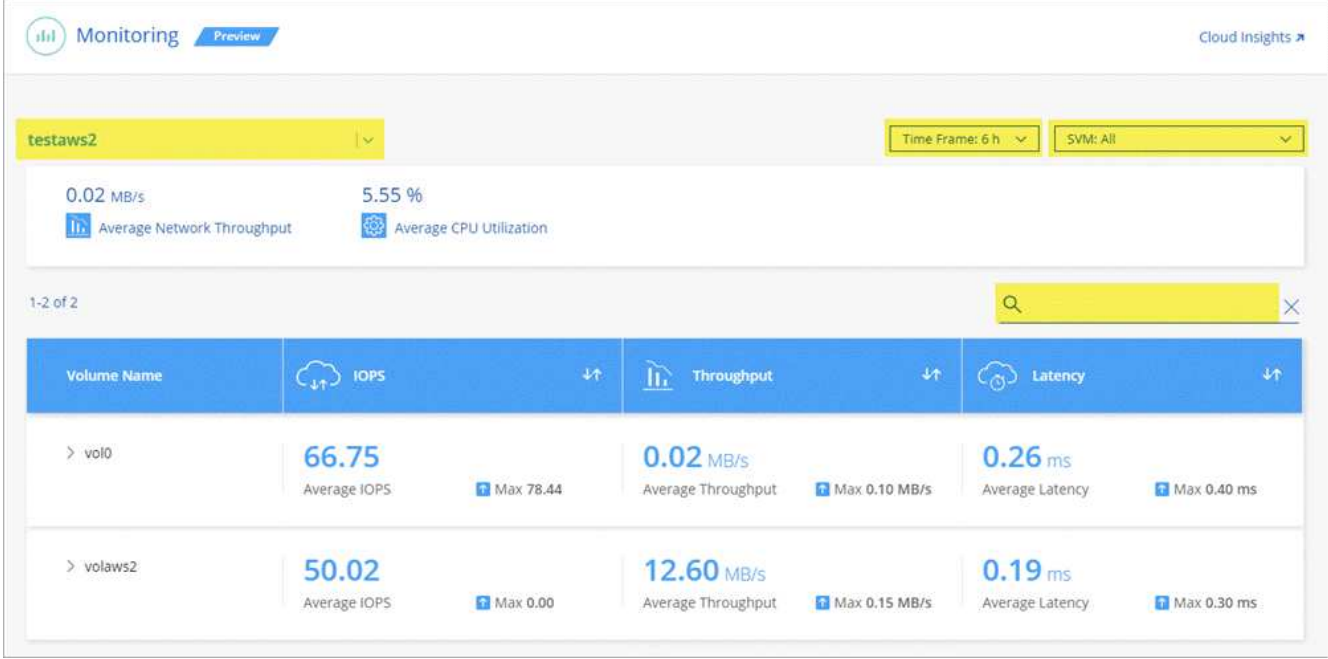

3. Fare clic su un volume nella tabella per espandere la riga e visualizzare una timeline per IOPS, throughput e latenza.

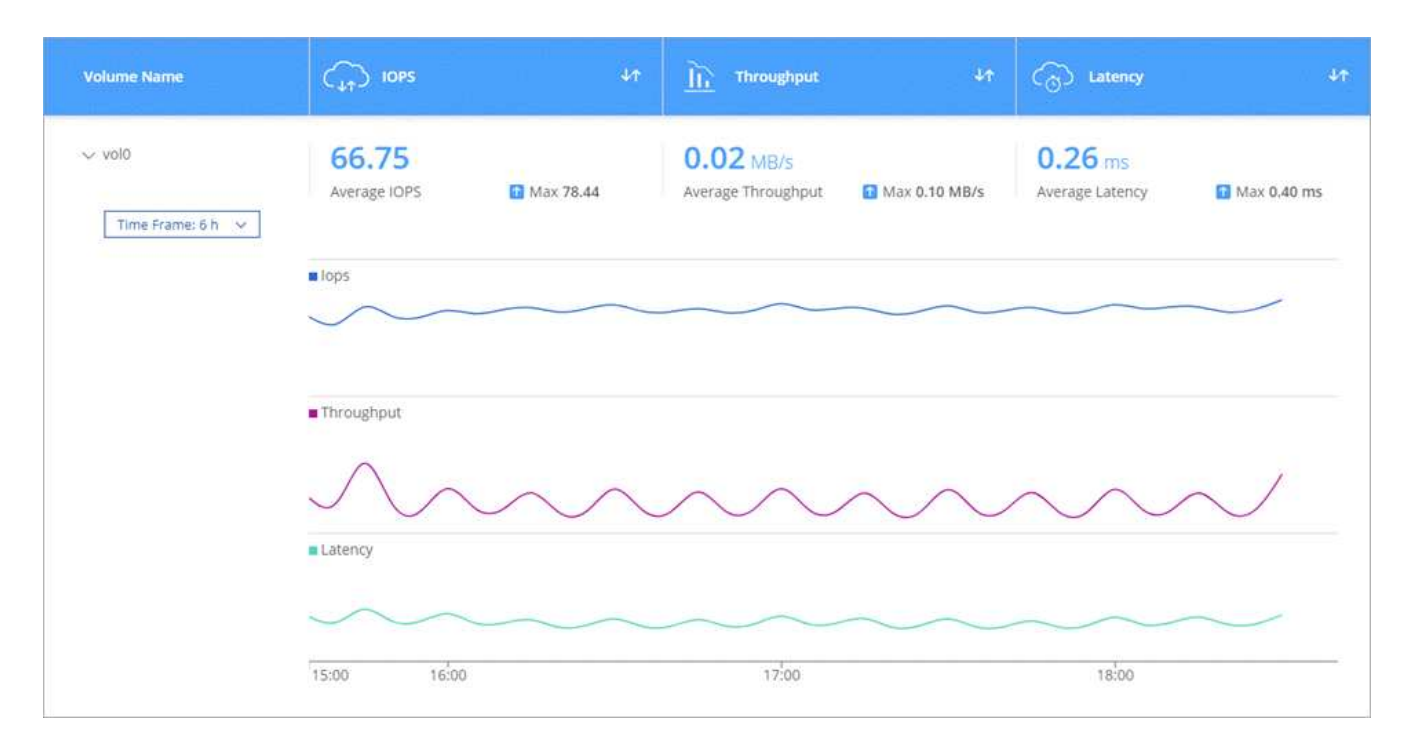

4. Utilizza i dati per identificare i problemi di performance e ridurre al minimo l'impatto su utenti e applicazioni.

## **Ottenere ulteriori informazioni da Cloud Insights**

La scheda Monitoring (monitoraggio) di Cloud Manager fornisce dati di base sulle performance dei volumi. È possibile accedere all'interfaccia Web di Cloud Insights dal browser per eseguire un monitoraggio più approfondito e configurare gli avvisi per i sistemi Cloud Volumes ONTAP.

#### **Fasi**

1. Nella parte superiore di Cloud Manager, fare clic su **Monitoring** (monitoraggio).

2. Fare clic sul collegamento **Cloud Insights**.

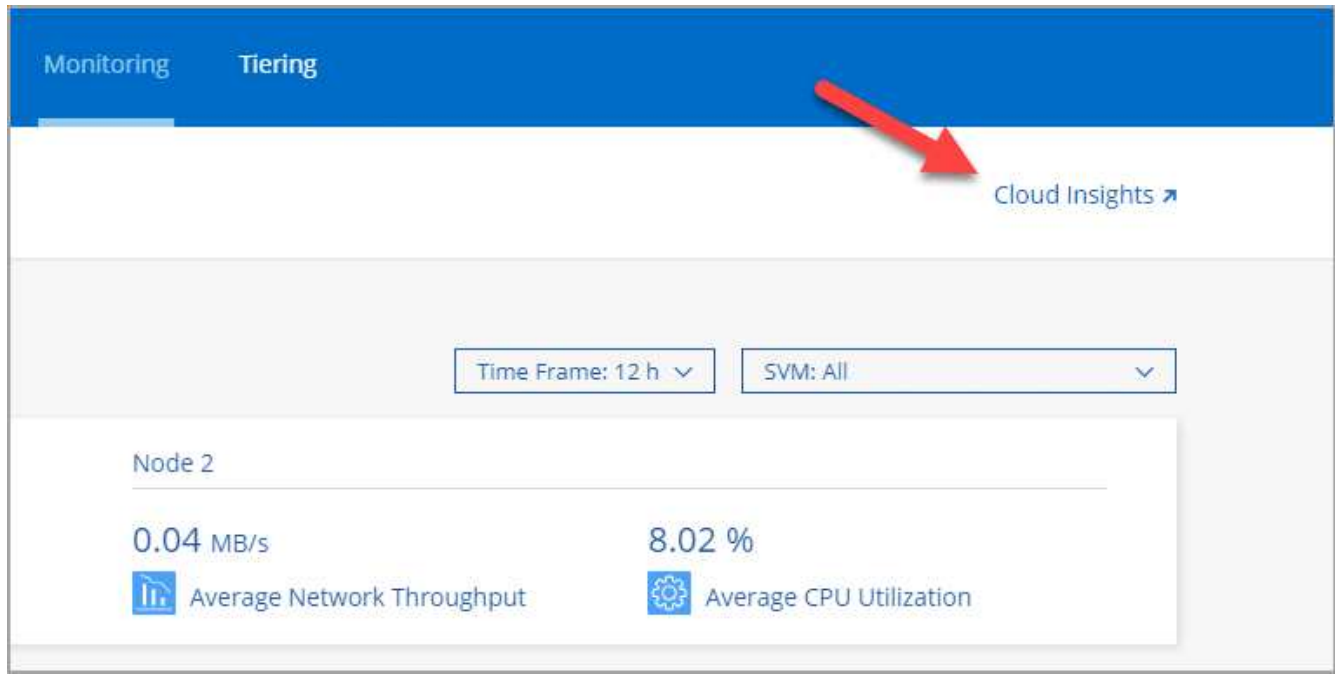

#### **Risultato**

Cloud Insights si apre in una nuova scheda del browser. Per ulteriori informazioni, consultare la sezione ["Documentazione Cloud Insights".](https://docs.netapp.com/us-en/cloudinsights)

### **Disattivazione del monitoraggio**

Se non si desidera più monitorare Cloud Volumes ONTAP, è possibile disattivare il servizio in qualsiasi momento.

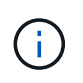

Se si disattiva il monitoraggio da ciascuno degli ambienti di lavoro, sarà necessario eliminare l'istanza EC2 da soli. L'istanza è denominata *AcquisitionUnit* con un hash generato (UUID) concatenato ad essa. Ad esempio: *AcquisitionUnit-FAN7FqeH*

#### **Fasi**

- 1. Nella parte superiore di Cloud Manager, fare clic su **Working Environments** (ambienti di lavoro).
- 2. Selezionare un ambiente di lavoro.

3. Nel riquadro a destra, fare clic su E selezionare **Disattiva scansione**.

#### **Informazioni sul copyright**

Copyright © 2024 NetApp, Inc. Tutti i diritti riservati. Stampato negli Stati Uniti d'America. Nessuna porzione di questo documento soggetta a copyright può essere riprodotta in qualsiasi formato o mezzo (grafico, elettronico o meccanico, inclusi fotocopie, registrazione, nastri o storage in un sistema elettronico) senza previo consenso scritto da parte del detentore del copyright.

Il software derivato dal materiale sottoposto a copyright di NetApp è soggetto alla seguente licenza e dichiarazione di non responsabilità:

IL PRESENTE SOFTWARE VIENE FORNITO DA NETAPP "COSÌ COM'È" E SENZA QUALSIVOGLIA TIPO DI GARANZIA IMPLICITA O ESPRESSA FRA CUI, A TITOLO ESEMPLIFICATIVO E NON ESAUSTIVO, GARANZIE IMPLICITE DI COMMERCIABILITÀ E IDONEITÀ PER UNO SCOPO SPECIFICO, CHE VENGONO DECLINATE DAL PRESENTE DOCUMENTO. NETAPP NON VERRÀ CONSIDERATA RESPONSABILE IN ALCUN CASO PER QUALSIVOGLIA DANNO DIRETTO, INDIRETTO, ACCIDENTALE, SPECIALE, ESEMPLARE E CONSEQUENZIALE (COMPRESI, A TITOLO ESEMPLIFICATIVO E NON ESAUSTIVO, PROCUREMENT O SOSTITUZIONE DI MERCI O SERVIZI, IMPOSSIBILITÀ DI UTILIZZO O PERDITA DI DATI O PROFITTI OPPURE INTERRUZIONE DELL'ATTIVITÀ AZIENDALE) CAUSATO IN QUALSIVOGLIA MODO O IN RELAZIONE A QUALUNQUE TEORIA DI RESPONSABILITÀ, SIA ESSA CONTRATTUALE, RIGOROSA O DOVUTA A INSOLVENZA (COMPRESA LA NEGLIGENZA O ALTRO) INSORTA IN QUALSIASI MODO ATTRAVERSO L'UTILIZZO DEL PRESENTE SOFTWARE ANCHE IN PRESENZA DI UN PREAVVISO CIRCA L'EVENTUALITÀ DI QUESTO TIPO DI DANNI.

NetApp si riserva il diritto di modificare in qualsiasi momento qualunque prodotto descritto nel presente documento senza fornire alcun preavviso. NetApp non si assume alcuna responsabilità circa l'utilizzo dei prodotti o materiali descritti nel presente documento, con l'eccezione di quanto concordato espressamente e per iscritto da NetApp. L'utilizzo o l'acquisto del presente prodotto non comporta il rilascio di una licenza nell'ambito di un qualche diritto di brevetto, marchio commerciale o altro diritto di proprietà intellettuale di NetApp.

Il prodotto descritto in questa guida può essere protetto da uno o più brevetti degli Stati Uniti, esteri o in attesa di approvazione.

LEGENDA PER I DIRITTI SOTTOPOSTI A LIMITAZIONE: l'utilizzo, la duplicazione o la divulgazione da parte degli enti governativi sono soggetti alle limitazioni indicate nel sottoparagrafo (b)(3) della clausola Rights in Technical Data and Computer Software del DFARS 252.227-7013 (FEB 2014) e FAR 52.227-19 (DIC 2007).

I dati contenuti nel presente documento riguardano un articolo commerciale (secondo la definizione data in FAR 2.101) e sono di proprietà di NetApp, Inc. Tutti i dati tecnici e il software NetApp forniti secondo i termini del presente Contratto sono articoli aventi natura commerciale, sviluppati con finanziamenti esclusivamente privati. Il governo statunitense ha una licenza irrevocabile limitata, non esclusiva, non trasferibile, non cedibile, mondiale, per l'utilizzo dei Dati esclusivamente in connessione con e a supporto di un contratto governativo statunitense in base al quale i Dati sono distribuiti. Con la sola esclusione di quanto indicato nel presente documento, i Dati non possono essere utilizzati, divulgati, riprodotti, modificati, visualizzati o mostrati senza la previa approvazione scritta di NetApp, Inc. I diritti di licenza del governo degli Stati Uniti per il Dipartimento della Difesa sono limitati ai diritti identificati nella clausola DFARS 252.227-7015(b) (FEB 2014).

#### **Informazioni sul marchio commerciale**

NETAPP, il logo NETAPP e i marchi elencati alla pagina<http://www.netapp.com/TM> sono marchi di NetApp, Inc. Gli altri nomi di aziende e prodotti potrebbero essere marchi dei rispettivi proprietari.